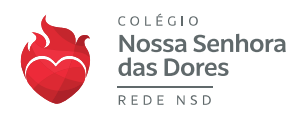

## **Procedimentos para assinatura eletrônica de contrato.**

## Assinatura por e-mail

1) O responsável financeiro irá receber um e-mail com o seguinte conteúdo:

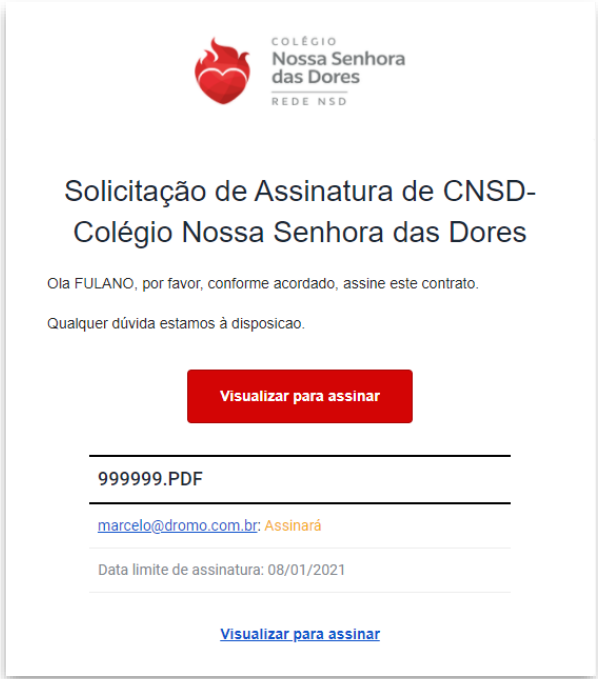

Ao clicar no botão "Visualizar para assinar" será apresentado o contrato para ser analisado e assinado:

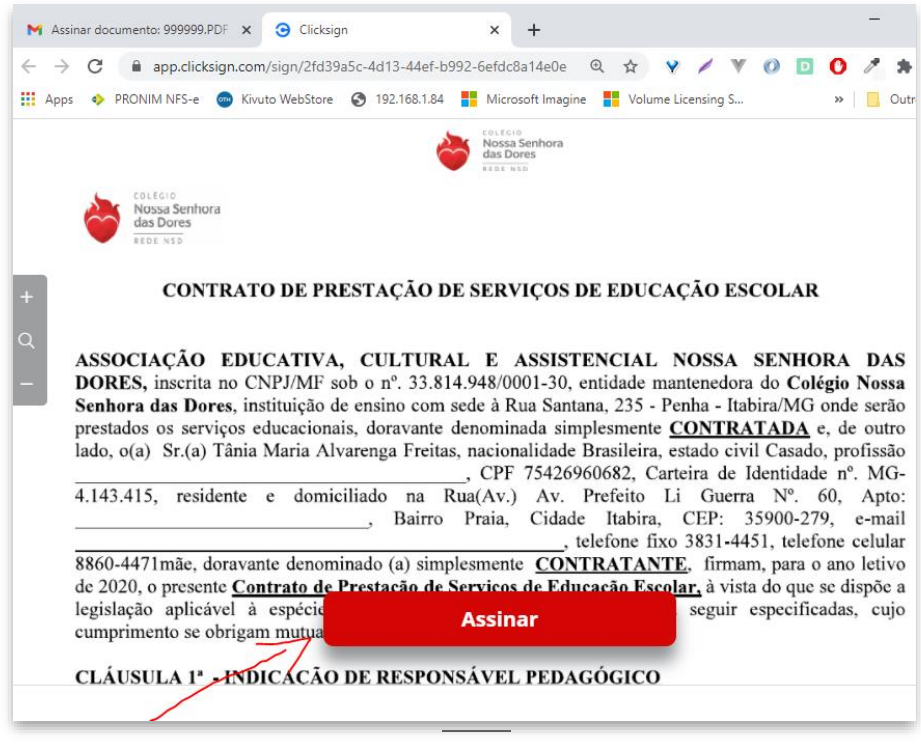

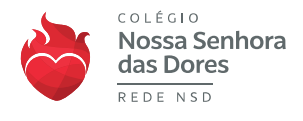

2) O responsável financeiro clicar no botão "Assinar". Serão apresentadas as informações relacionadas ao responsável para confirmação:

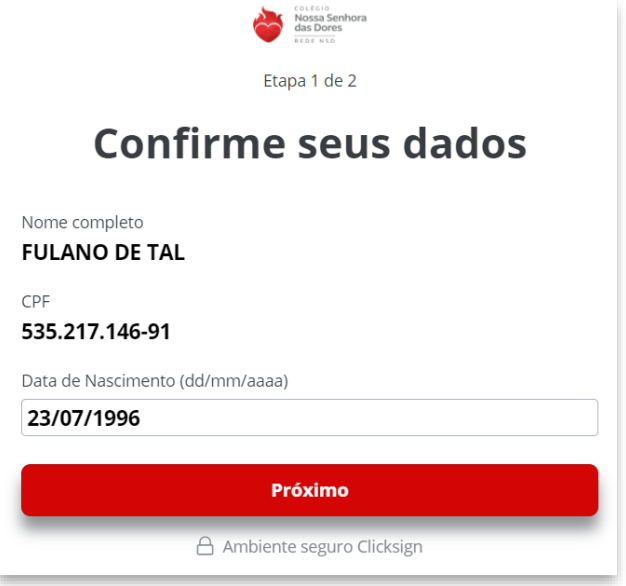

Ao clicar no botão "Próximo" o responsável receberá um e-mail com um código (Token) que deverá ser informado na tela seguinte que será apresentada.

3) E-mail contendo o Token (exclusivo e diferente para cada assinante) enviado pela ClickSign para confirmação da autenticidade:

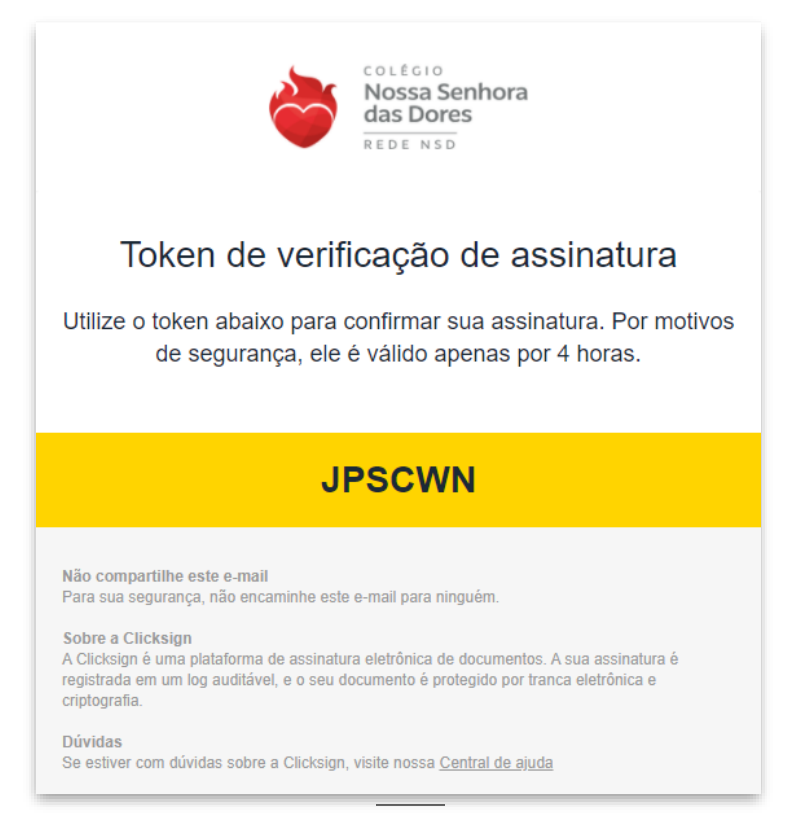

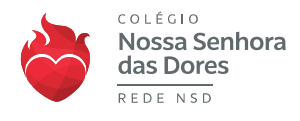

4) O Responsável deverá informar o código recebido e confirmar, finalizando o processo.

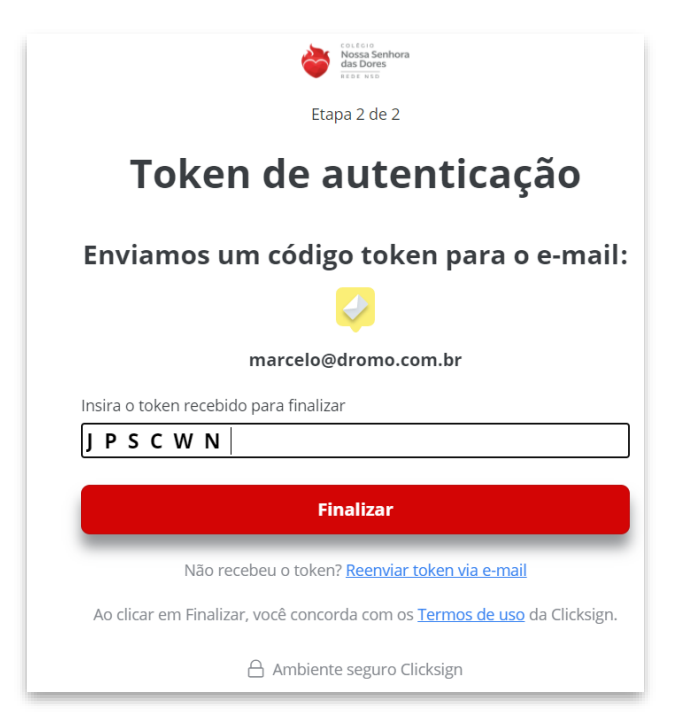

5) Processo finalizado. Será enviado um e-mail para o responsável com as informações referentes ao processo de assinatura.

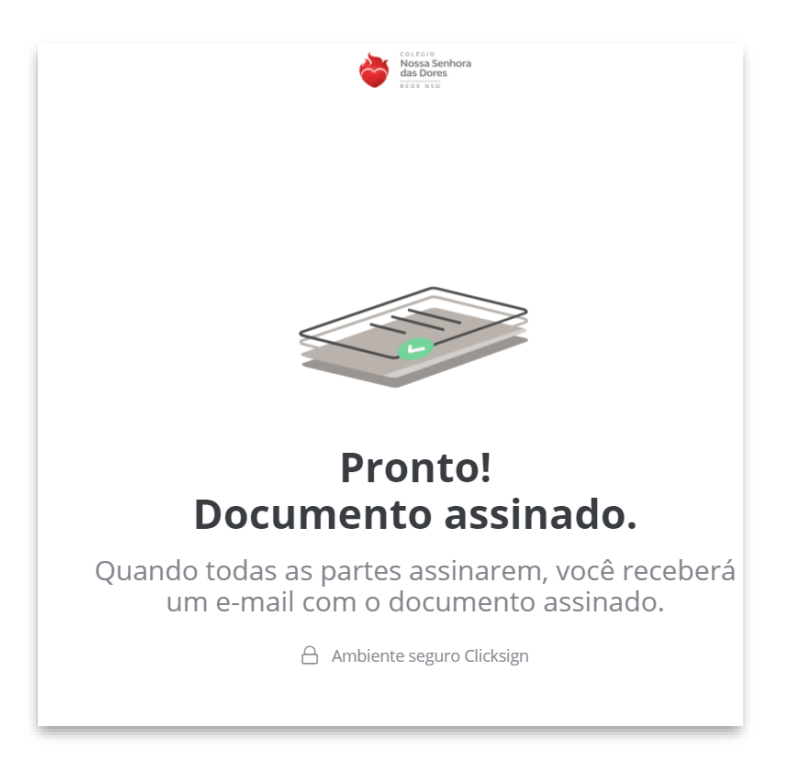

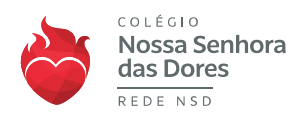

## Caso desejar, o responsável poderá baixar o contrato assinado para sua guarda:

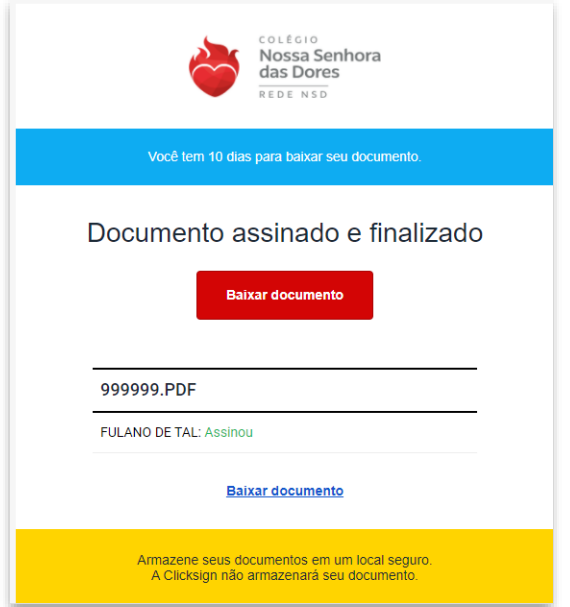